## **Anleitung Zählwerk Smarty**

Das Zählwerk Smarty ist ein Tool zur Visualisierung von Zahlenüberträgen. Mit optischen Effekten soll Kindern ein Verständnis für Hoch- und Runterzählen mit Überträgen nahe gebracht werden. Außerdem können Addition und Subtraktion simuliert werden.

Das Tool ist nach bestem Wissen und Gewissen erstellt worden. Es ist jedoch kein professionelles Programm. Es wurde nicht auf verschiedenen Betriebssystemen getestet. Deshalb wird auch keine Haftung für Fehler oder eventuelle Schäden übernommen.

## **Installation**

Die Dateien werden in einem leeren Verzeichnis entpackt (entkomprimiert). Die Datei setup.exe wird ausgeführt. Nach einer Bestätigung des Setups soll ein Pfad ausgewählt werden.

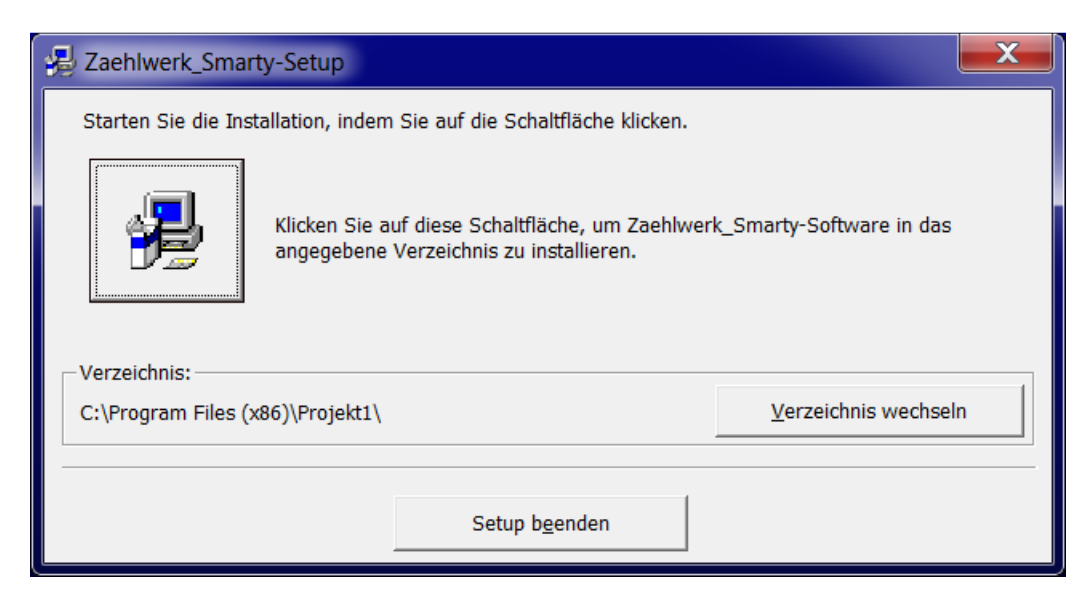

Hier kann man das Verzeichnis "projekt1" durch ein Verzeichnis ihrer Wahl ersetzen. Anschließend startet man das Setup durch Anklicken der Schaltfläche.

Es wird nicht automatisch ein Icon auf dem Desktop erstellt. Ist dieses erwünscht muss es per Hand angelegt werden. Gestartet wird das Programm mit der Datei "Zaehlwerk Smarty.exe".

## **Beschreibung**

Die Benutzeroberfläche setzt sich aus zwei Bereichen zusammen. Im oberen Teil kann hoch- und runtergezählt werden. Dazu besitzt jede Stelle eigene Schaltflächen (+,-). Bei jeder Veränderung blinkt die entsprechende Ziffer rot auf. Bei Überträgen blinken alle veränderten Ziffern nach und nach rot auf.

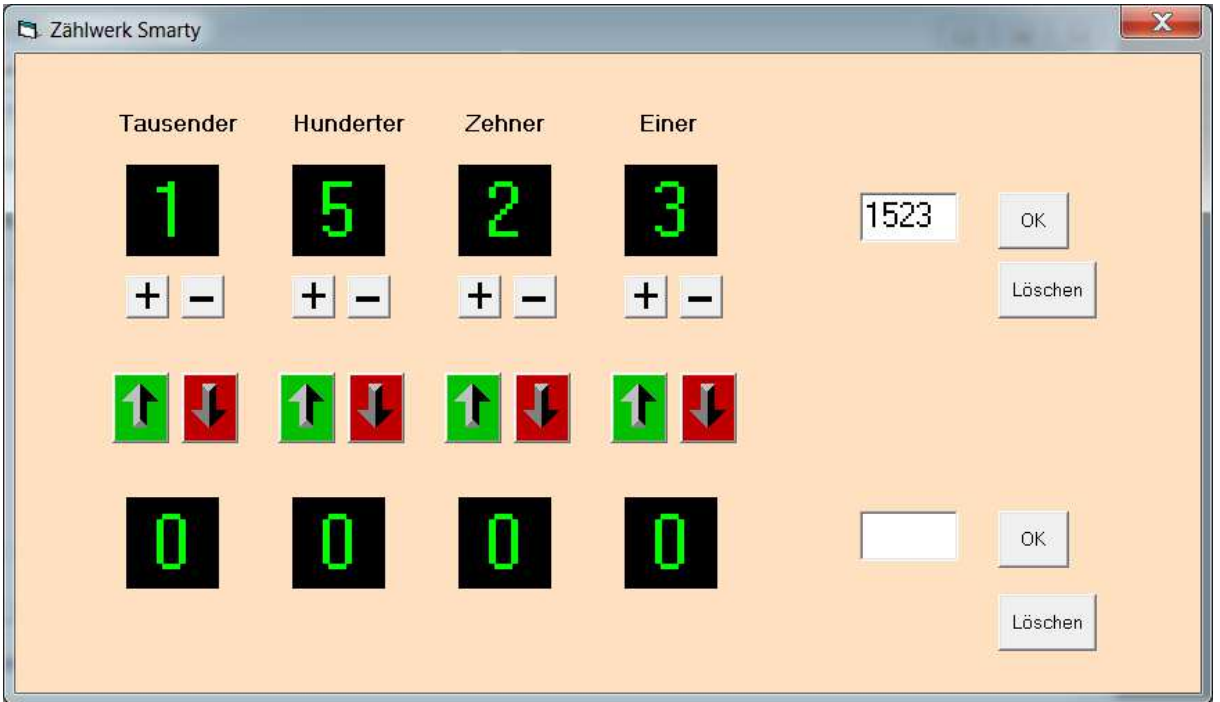

Um eine gewünscht Zahl schnell einstellen zu können, gibt es auf der rechten Seite ein Textfeld. Hier wird die Zahl eingetragen und mit der Schaltfläche, OK' bestätigt. Um die gesamte Zahl auf 0 zurückzusetzen, kann man die Schaltfläche ,Löschen' betätigen.

Mit Hilfe des unteren Bereiches können Addition bzw. Subtraktion simuliert werden. Für eine Addition wird der erste Summand im oberen Bereich eingetragen. Den zweiten Summanden trägt man in das untere Textfeld auf der rechten Seite ein und bestätigt mit 'OK'. Die untere Zahl kann jederzeit mit der unteren Schaltfläche ,Löschen' gelöscht werden. Die zu addierenden Zahlen stehen nun untereinander. Mittels der grünen Pfeile können nun Ziffern schrittweise von unten nach oben geschaufelt werden. Jede Veränderung im oberen Bereich wird durch rotes Blinken deutlich gemacht. Bei Überträgen kommt es zu einem kaskadenförmigen roten Blinken.

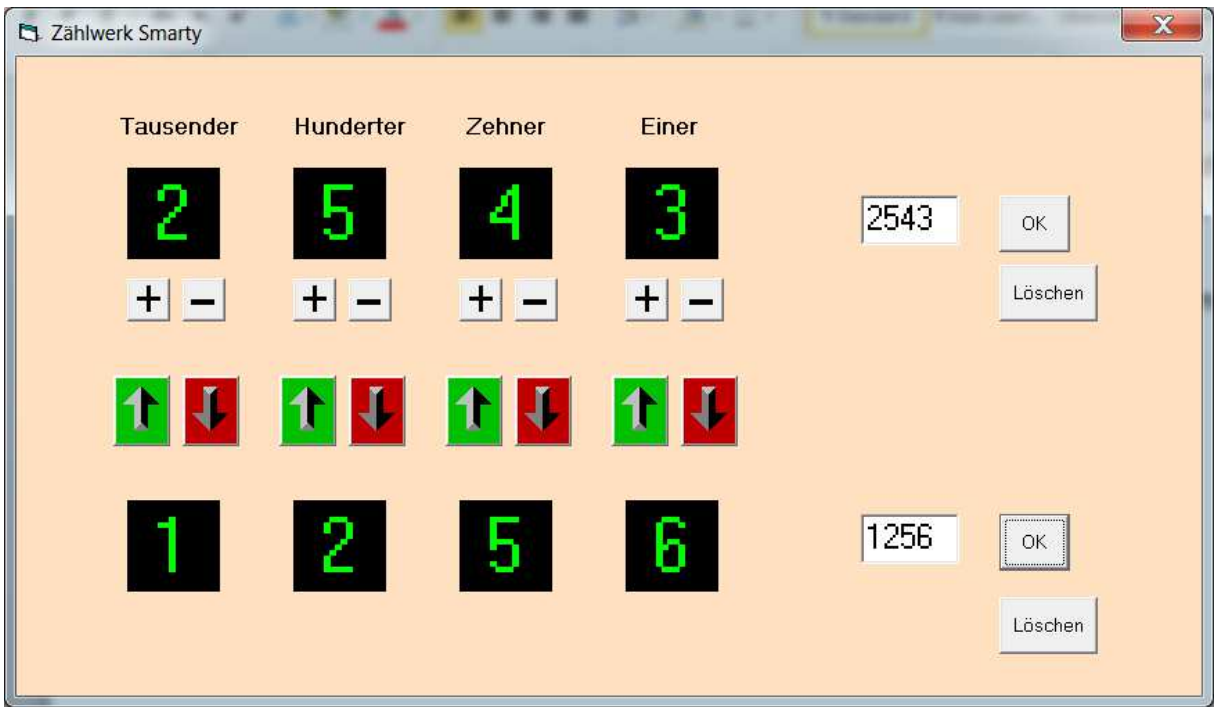

Für eine Subtraktion wird die untere Zahl gelöscht. Nun werden solange mittels der roten Pfeile Ziffern von oben nach unten geschaufelt bis die abzuziehende Zahl im unteren Bereich steht. Auch hier wird jede Veränderung im oberen Bereich durch rotes Blinken deutlich gemacht. Das Ergebnis der Subtraktion ist die obere Zahl.